# Manual de usuario del Button

Actualizado January 12, 2023

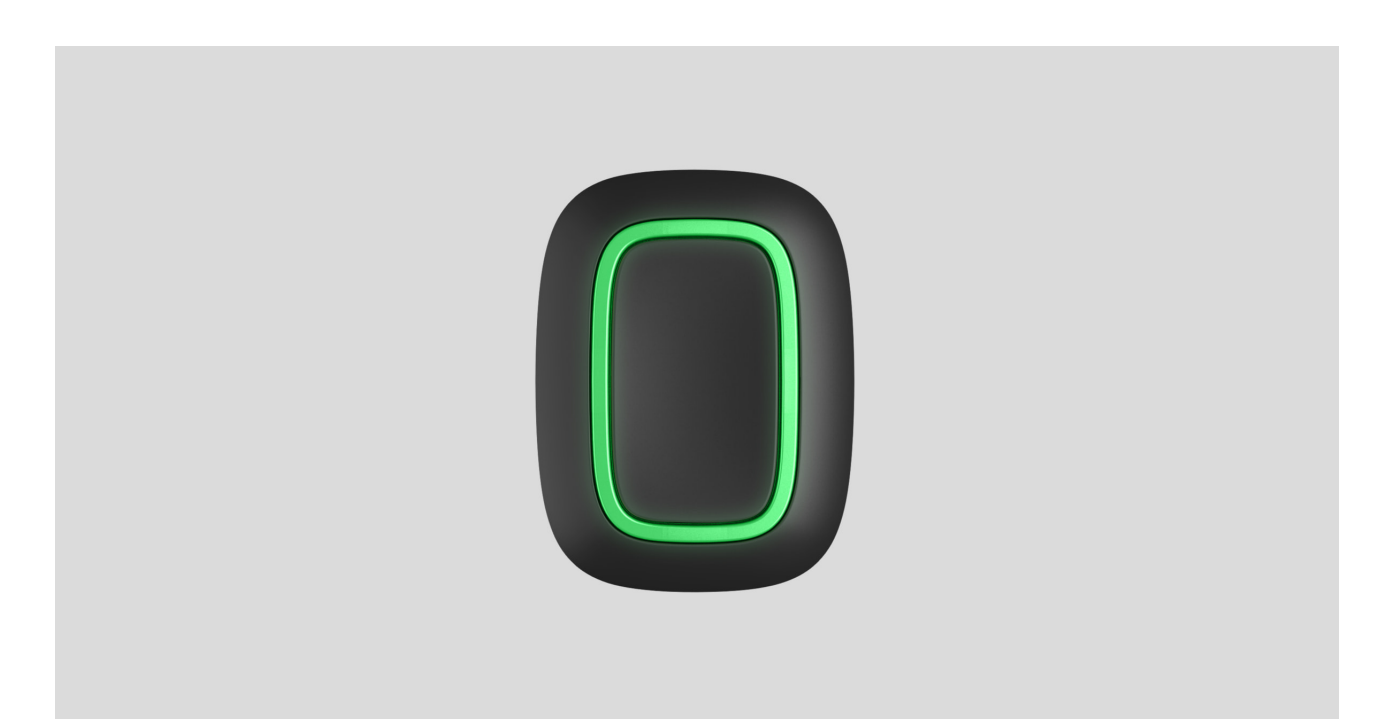

**Button** es un botón de pánico inalámbrico con protección contra clics [accidentales y un modo de control adicional para](https://support.ajax.systems/es/automation/)  dispositivos de . automatización

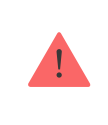

Buttonsólo funciona con hubs de Ajax y con repetidores de señal de radio. ¡No se prevé ningunaconexión a los módulos de integración ocBridge Plus y uartBridge!

Button se conecta al sistema de seguridad y se configura mediante [apps Ajax](https://ajax.systems/es/software/) en iOS, Android, macOS y Windows. Los usuarios reciben alertas de todas las alarmas y eventos a través de notificaciones push, SMS y llamadas telefónicas (si están habilitadas).

[Comprar el botón de pánico Button](https://ajax.systems/es/products/button/)

#### Elementos funcionales

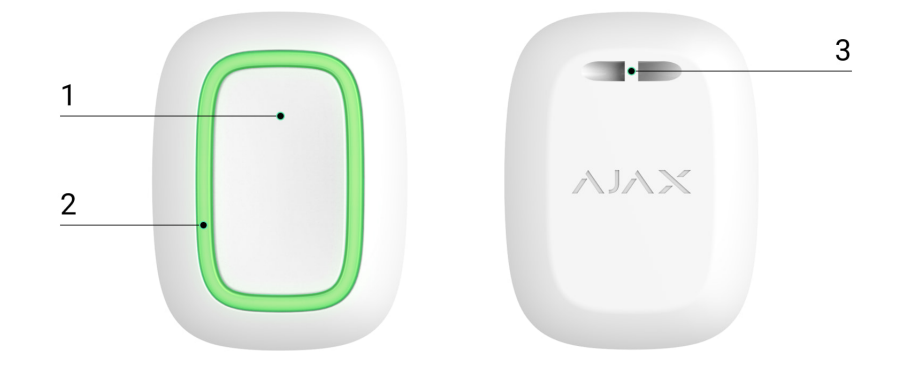

- **1.** Botón de alarma
- **2.** Lámparas indicadoras
- **3.** Orificio de montaje del botón

# Principio de operación

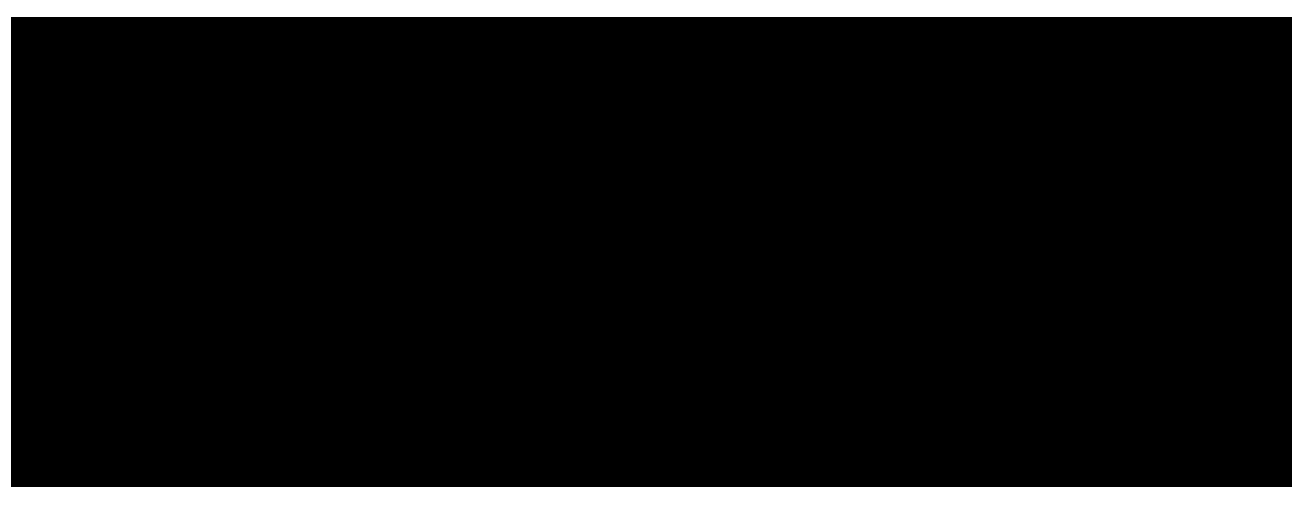

00:00 00:12

**Button** es un botón de pánico inalámbrico que, cuando se pulsa, transmite una alarma a los usuarios, así como a la CRA de la compañía de seguridad. En el modo de control, Button le permite controlar los dispositivos de automatización Ajax con una pulsación corta o larga de un botón.

En el modo de pánico, Button puede funcionar como un botón de pánico e indicar acerca de una amenaza, notificar la necesidad de asistencia médica o informar sobre una alarma de intrusión, de incendio, de gas o sobre una fuga. Puede elegir el tipo de alarma en la configuración del botón. El texto de las

notificaciones de alarma depende del tipo seleccionado, así como de los códigos de eventos transmitidos a la central receptora de alarmas (CRA).

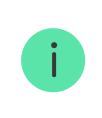

Ť

Puede vincular la acción de un dispositivo de automatización ([Relay](https://ajax.systems/es/products/relay/), [WallSwitch](https://ajax.systems/es/products/wallswitch/) **o** [Socket](https://ajax.systems/es/products/socket/)) a un botón pulsando en la Configuración de Button — menú **Escenarios**.

El botón está equipado con una protección contra la activación accidental y transmite alarmas a una distancia de hasta 1,300 metros desde el hub. Tenga en cuenta que la presencia de cualquier obstáculo que impida la señal (por ejemplo, paredes o pisos) reducirá esta distancia.

El botón es conveniente para llevar. Se puede colgar en la muñeca o en el cuello. La carcasa del dispositivo está protegida del polvo y las salpicaduras.

> Al conectar Button mediante un repetidor de señal de radio, tenga en cuenta que Button no alterna automáticamente entre las redes de radio del repetidor de señal y el hub. Puede asignar Button a otro hub o repetidor de señal de radio manualmente en la app.

# Conexión del botón al sistema de seguridad Ajax

# Antes de comenzar la conexión

- 1. Siga las instrucciones del hub para instalar la app Ajax. Cree una cuenta de usuario, añada el hub a la app y cree al menos una estancia.
- **2.** Entre en la app Ajax.
- **3.** Active el hub y compruebe su conexión a internet.
- **4.** Asegúrese de que el hub está desarmado y no se está actualizando comprobando su estado en la app.

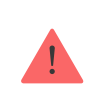

Solo los usuarios con permisos de administrador pueden añadir el dispositivo al hub

#### Para conectar un Button

- **1.** Pulse **Añadir dispositivo** en la app Ajax.
- **2.** Asigne un nombre al dispositivo, escanee su código QR (localizado en el paquete), seleccione una estancia y un grupo (si el modo de grupo está habilitado).
- **3.** Seleccione **Añadir** y comenzará la cuenta atrás.
- **4.** Mantenga pulsado el botón por 7 segundos. Cuando se agrega el Button, las lámparas LED parpadearán una vez en color verde.

Para la detección y el emparejamiento, el Button debe estar situado dentro de la zona de radiocomunicación del hub (en el objeto protegido individual).

El botón conectado aparecerá en la lista de dispositivos del hub en la app. La actualización de los estados del dispositivo en la lista no depende del valor del tiempo de sondeo en la configuración del hub. Los datos sólo se actualizan pulsando el Button.

El Button sólo funciona con un hub. Cuando se conecta a un nuevo hub, Button deja de transmitir comandos al hub antiguo. Tenga en cuenta que después de ser añadido al nuevo hub, el Button no se elimina automáticamente de la lista de dispositivos del antiguo hub. Esto debe hacerse manualmente a través de la app Ajax.

### Estados

Los estados de Button se pueden encontrar en la app Ajax:

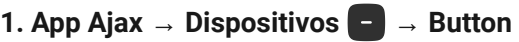

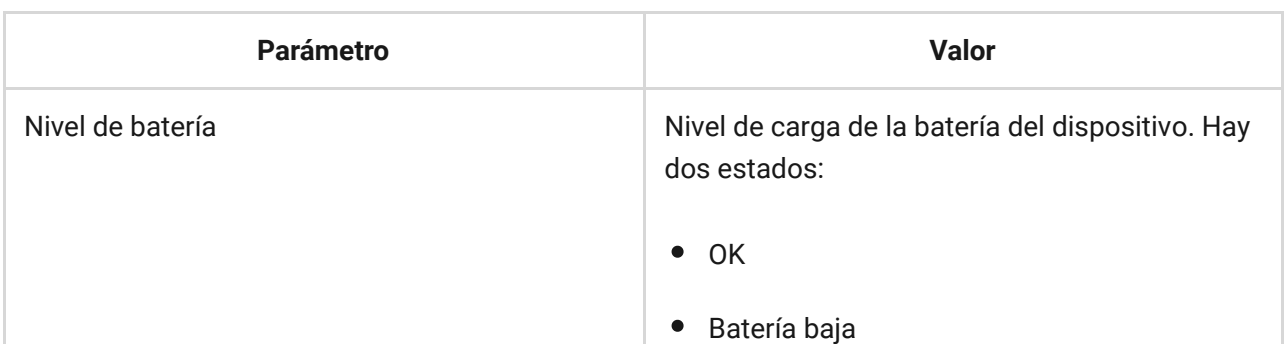

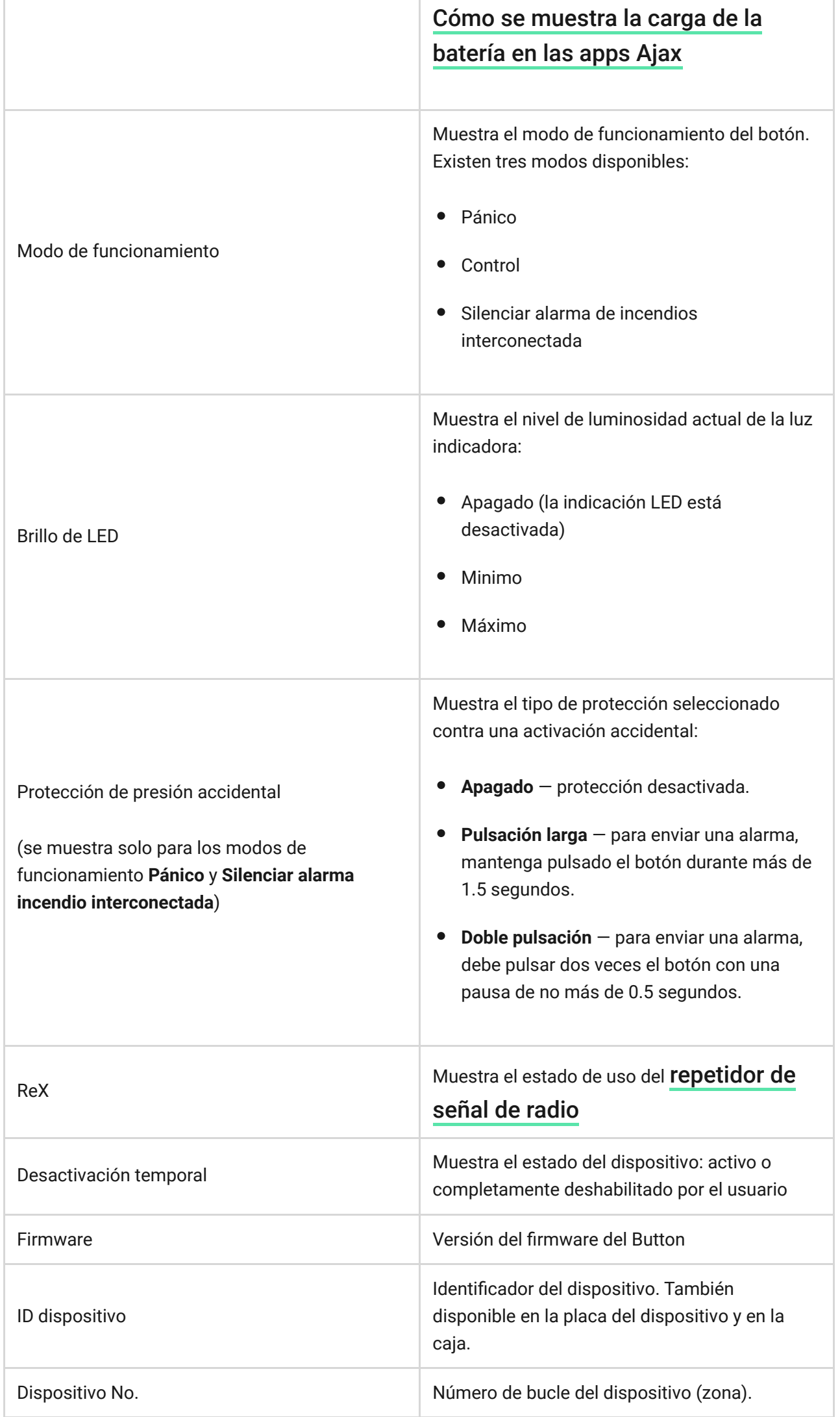

# Configuración

Puede ajustar los parámetros del dispositivo en la sección de ajustes:

**1. App Ajax** → **Dispositivos** → **Button** → **Configuración**

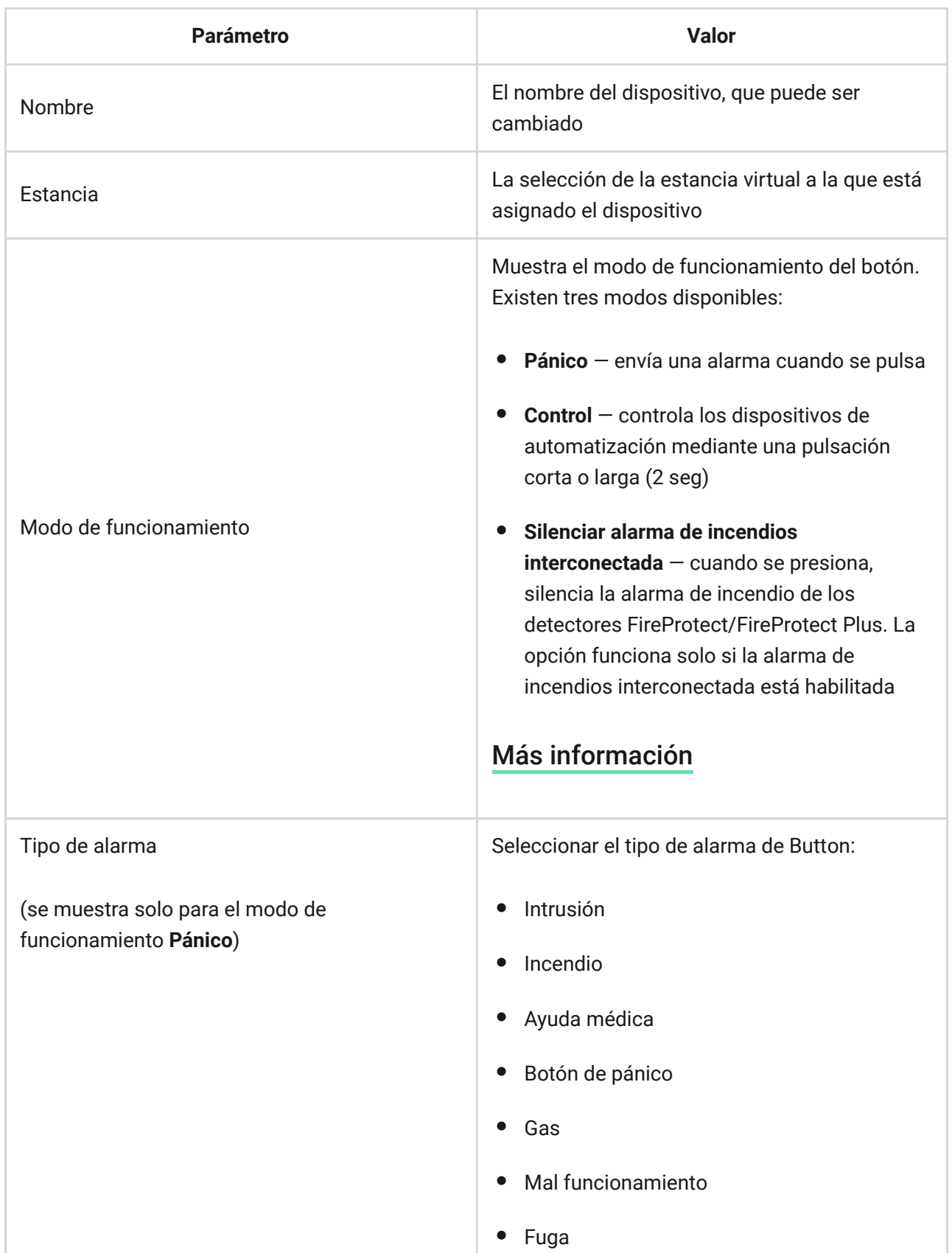

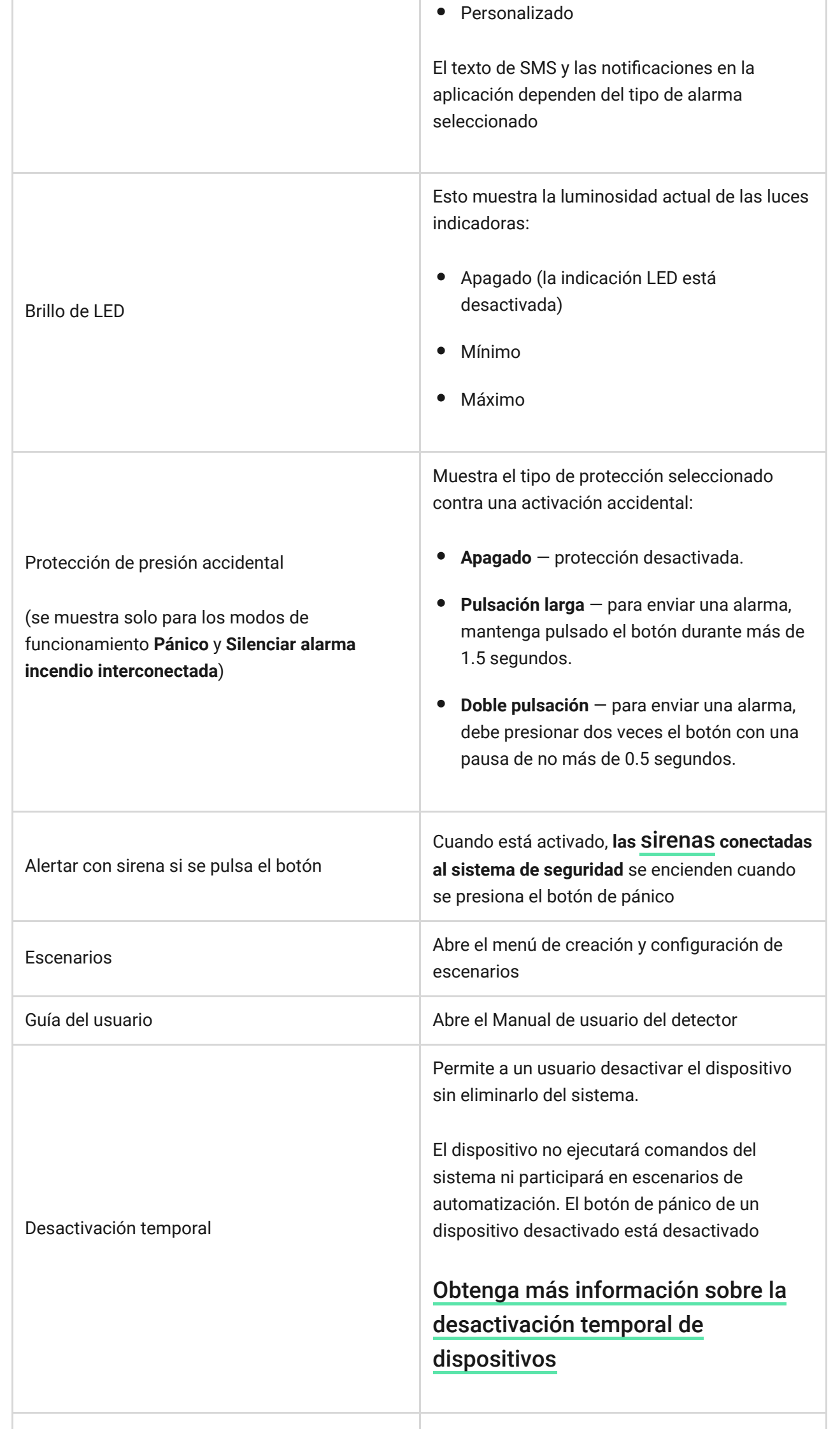

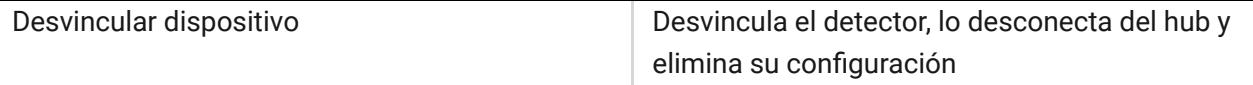

# Indicación de funcionamiento

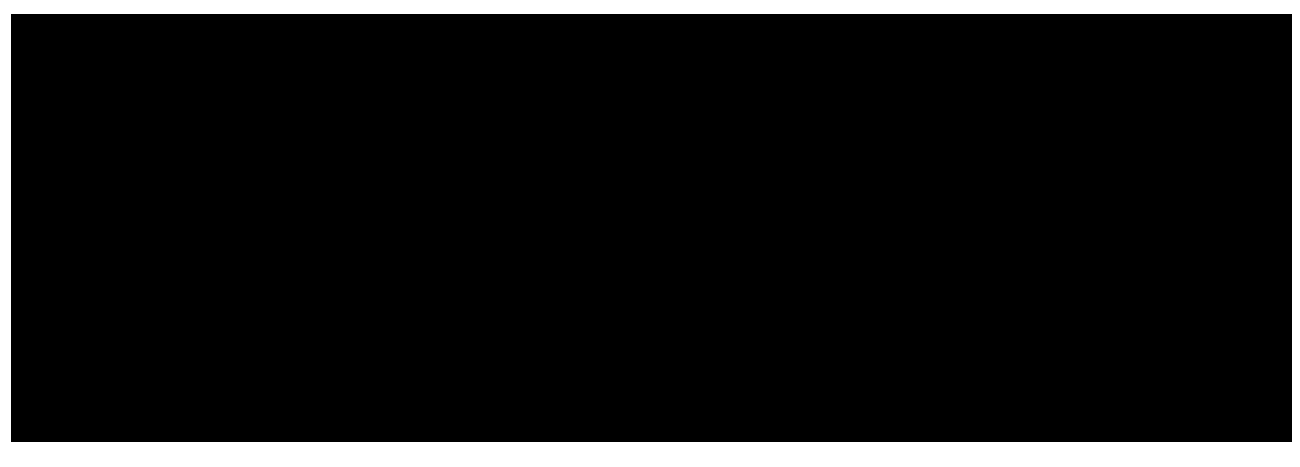

00:00 00:03

Los estados del Button se muestran con indicadores LED rojos o verdes.

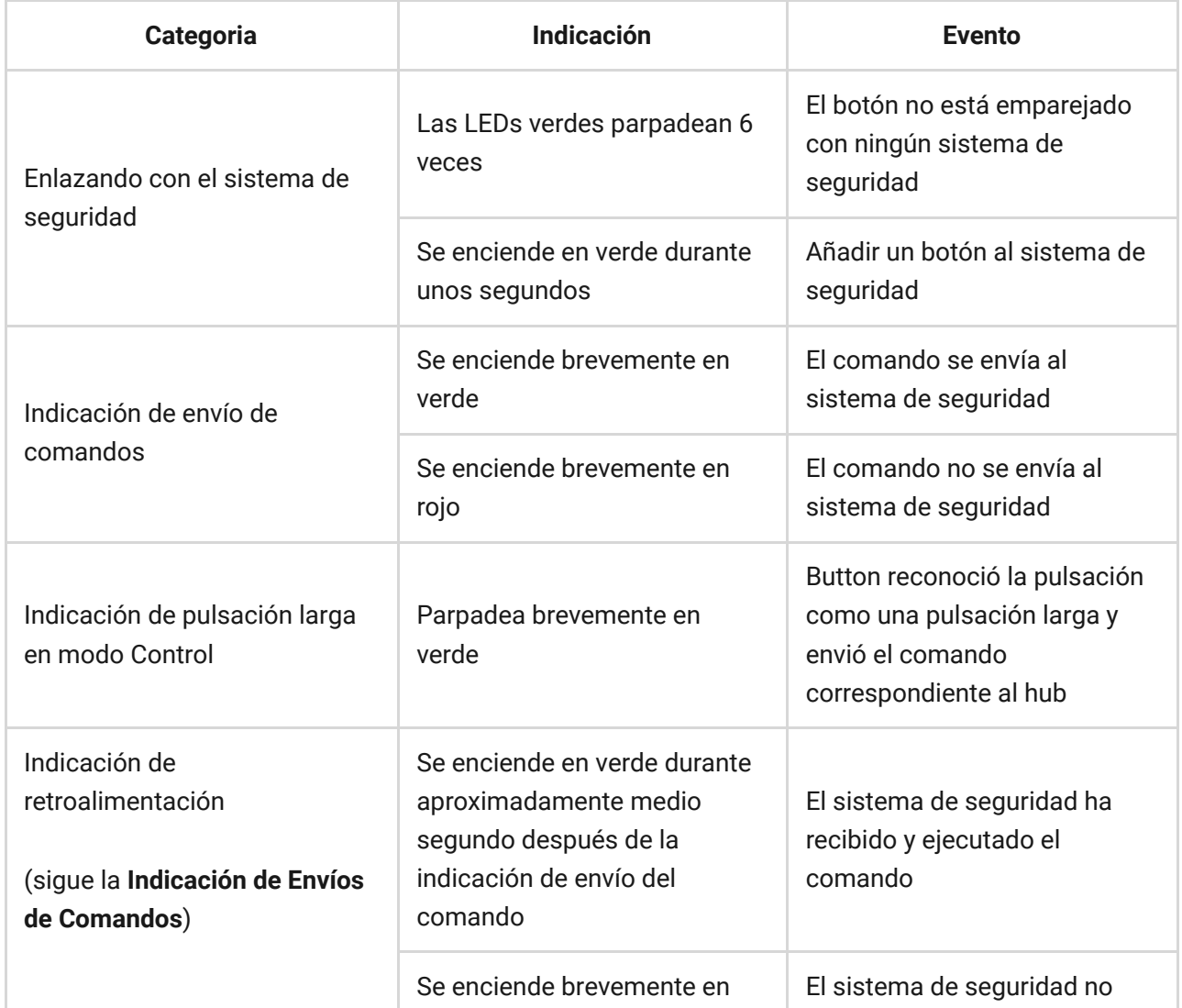

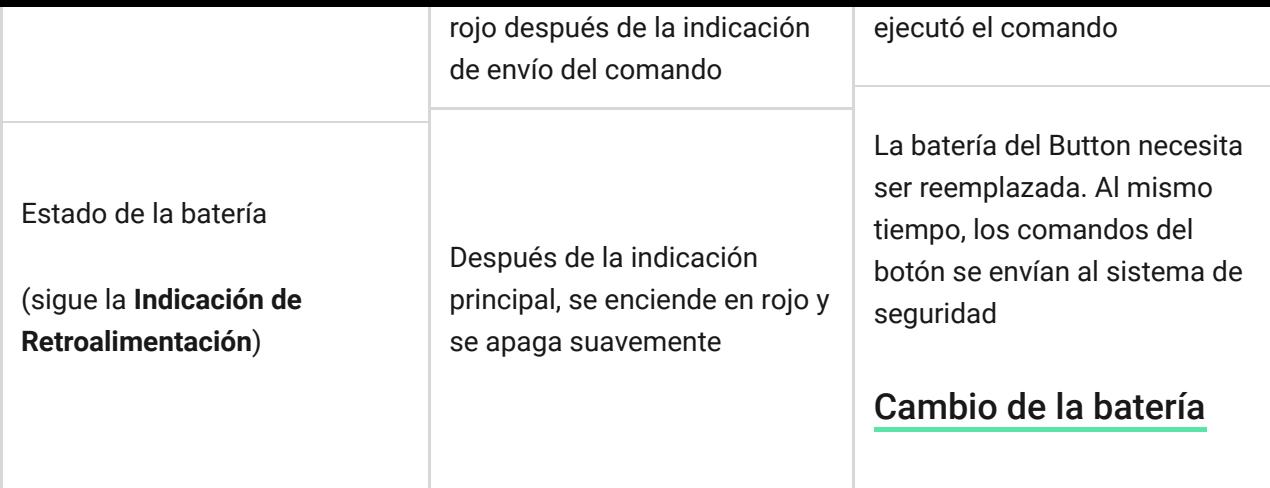

#### Casos de uso

### Modo Pánico

En el modo de botón de pánico, Button puede llamar a la seguridad o pedir ayuda, así como alertar acerca de una emergencia activando sirenas y enviando una notificación en la app a otros usuarios. En la configuración de Button, puede seleccionar un tipo de alarma de entre ocho:

- · Intrusión
- Incendio
- Asistencia médica
- Botón de pánico
- Alarma de gas
- Mal funcionamiento
- Fuga
- Personalizado (no se envía a la central receptora de alarmas)

El tipo de alarma determina el código del evento enviado a la central receptora de alarmas (CRA) y el texto de la notificación recibido por el usuario. Esto garantiza la respuesta precisa a la amenaza.

Tenga en cuenta que en **modo Pánico**, al pulsar Button se provocará una alarma independientemente del modo de seguridad del sistema.

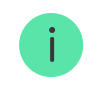

El Button se puede instalar en una superficie plana o se puede llevar a todas partes. Para instalarlo en una superficie plana (por ejemplo, debajo de la mesa), asegure el Button con cinta adhesiva de doble cara. Para llevar el Button en la correa: sujete la correa al Button usando el orificio de montaje en la carcasa principal del Button.

# <span id="page-9-0"></span>Modo Control

Button se puede utilizar para controlar los dispositivos de automatización. En el **modo Control**, Button tiene dos opciones de pulsación: corta y larga (el botón se presiona durante más de 3 segundos). Estas pulsaciones pueden desencadenar la ejecución de una acción por uno o más dispositivos de automatización: Relay, WallSwitch o Socket.

Para vincular una acción de dispositivo de automatización a una pulsación larga o corta de un Button:

- **1.** Abra la [app Ajax](https://ajax.systems/es/software/) y vaya a la pestaña **Dispositivos** .
- **2.** Seleccione **Button** en la lista de dispositivos y vaya a la configuración haciendo clic en el icono del engrane  $\mathbb{S}$ .

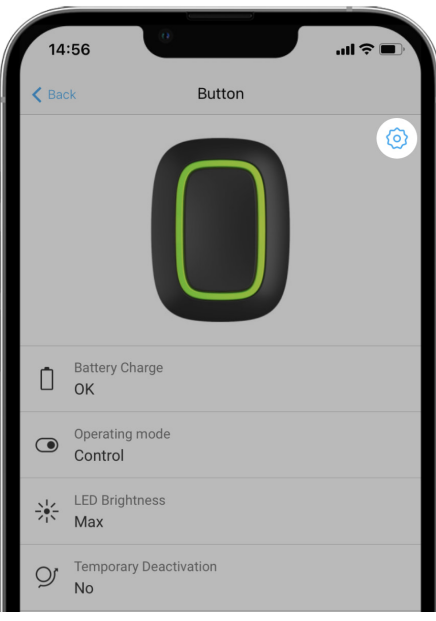

- **3.** Seleccione el modo **Control** en la sección **Modo de funcionamiento**. Haga clic en el **Button** para guardar los cambios.
- **4.** Vaya al menú **Escenarios**. Haga clic en **Crear escenario**, si va a crear un escenario por primera vez, o **Agregar escenario**, si ya se han creado escenarios en el sistema de seguridad.

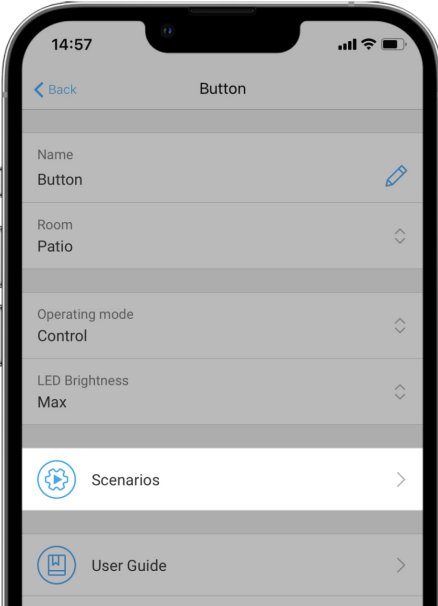

**5.** Seleccione una opción de pulsación para ejecutar el escenario: **Pulsación corta** o **Pulsación larga**.

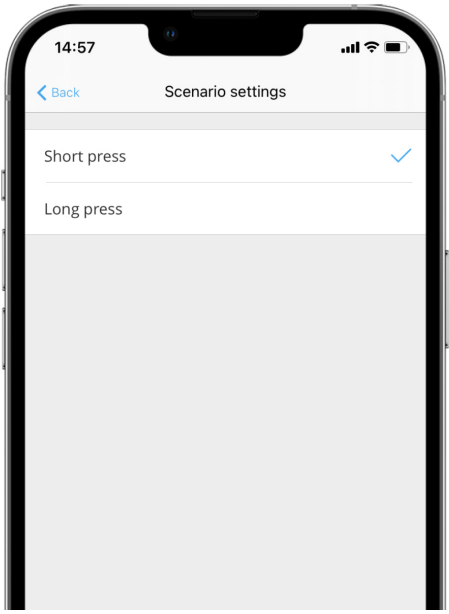

**6.** Seleccione el dispositivo de automatización para ejecutar la acción.

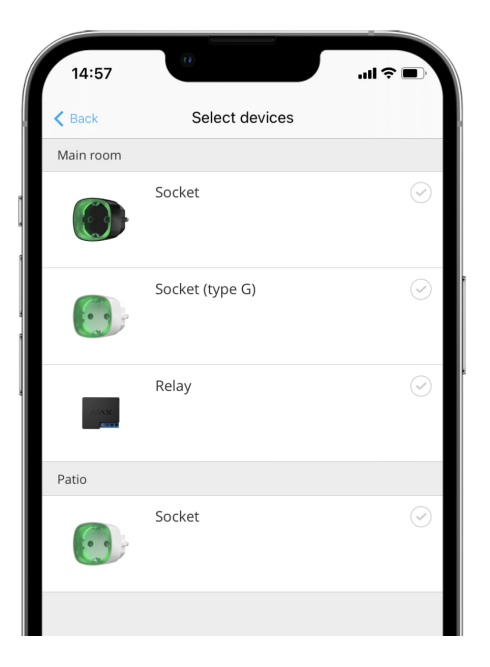

- **7.** Escriba el **Nombre del escenario** y especifique la **Acción del dispositivo** que se ejecutará pulsando el Button.
	- Enciende
	- Apaga  $\bullet$

 $\mathbf{i}$ 

Cambia de estado

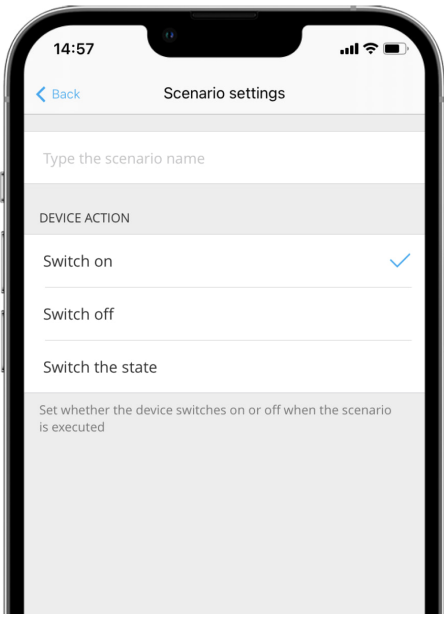

Al configurar un escenario para dispositivos de automatización, el cual funciona en modo de impulso, la configuración **Acción del dispositivo** no está disponible. Durante la ejecución del escenario, tales dispositivos cerrarán/abrirán los contactos durante un tiempo establecido. El modo de funcionamiento y la duración del impulso se establecen en la configuración del dispositivo de automatización.

**8.** Haga clic en **Siguiente**. El escenario aparecerá en la lista de escenarios de dispositivo.

# <span id="page-12-0"></span>Cómo opera la función de Alarma de incendios interconectada

Al pulsar el Button, las alarmas interconectadas de los detectores de incendios se pueden silenciar (si se selecciona el modo de funcionamiento correspondiente). La reacción del sistema al pulsar un botón depende del estado del sistema:

- **La Interconexión de alarmas en FireProtect ya se ha propagado** con la primera pulsación del Button, todas las sirenas de los detectores de incendios se silencian, excepto las que registraron la alarma. Al pulsar de nuevo el botón se silencian los detectores restantes.
- **El tiempo de retardo de la Alarmas de incendios interconectada está corriendo** — la sirena del detector FireProtect/FireProtect Plus activado se silencia mediante una pulsación.

#### [Más información sobre la Alarmas de alarmas de incendios interconectada](https://support.ajax.systems/es/what-is-interconnected-fire-alarms/)

Con la actualización OS Malevich 2.12[,](https://ajax.systems/es/blog/malevich-2-12/) los usuarios pueden silenciar las alarmas de incendio en sus grupos sin que esto afecte a los detectores en los grupos a los cuales no tienen acceso.

[Más información](https://support.ajax.systems/es/residential-fire-alarms/)

### Colocación

Button se puede fijar sobre una superficie o se puede llevar consigo.

### Cómo fijar Button

Para fijar Button en una superficie (por ejemplo, debajo de una mesa) utilice Holder.

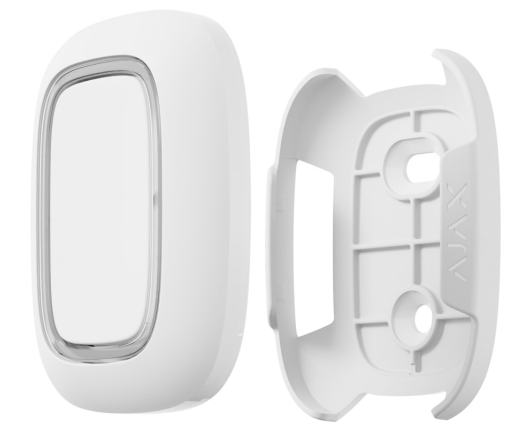

#### **Para instalar el botón en el soporte:**

- **1.** Elija una ubicación para instalar el soporte.
- **2.** Pulse el botón para comprobar si los comandos pueden llegar al hub. Si no es así, elija otra ubicación o utilice un repetidor de señal de radio.

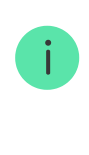

Al conectar Button a través de un repetidor de señal de radio, tenga en cuenta que el botón no cambia automáticamente entre el repetidor y el hub. Puede asignar Button a un hub o a otro repetidor de señal de radio en la app Ajax.

- **3.** Fije Holder en la superficie usando los tornillos empaquetados o la cinta adhesiva de doble cara.
- **4.** Coloque Button en el soporte.

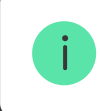

Tenga en cuenta que Holder se vende por separado.

[Comprar Holder](https://ajax.systems/es/products/holder/)

### Cómo llevar Button consigo

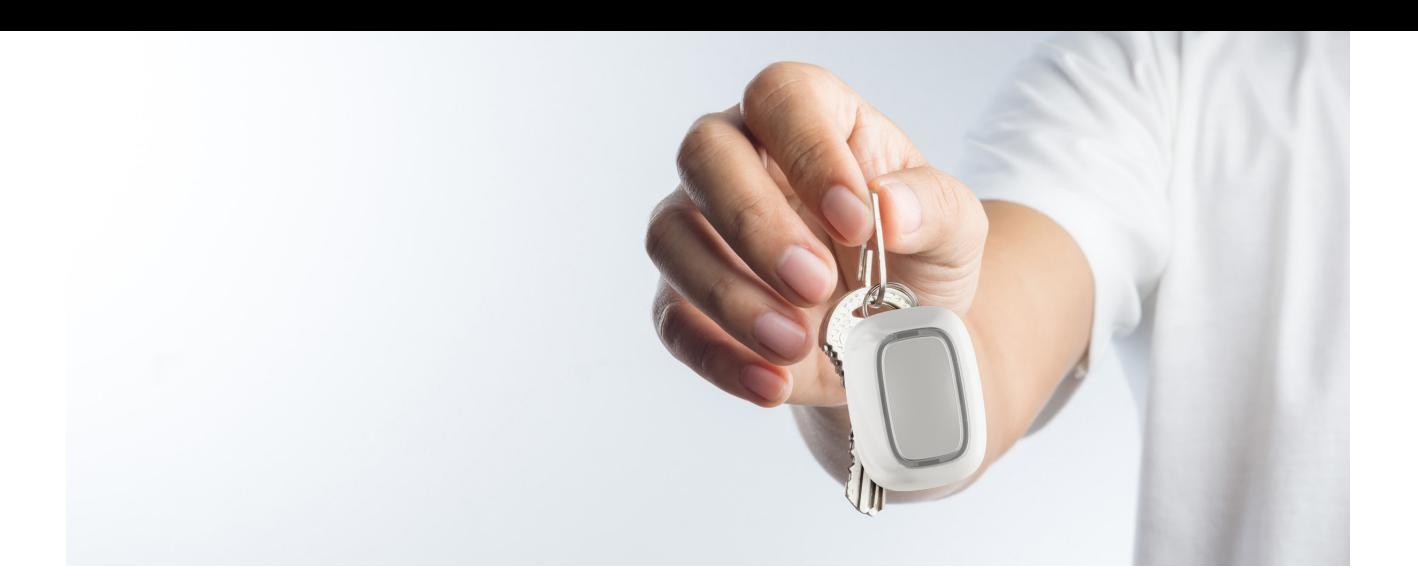

El botón es práctico para llevar con usted gracias a un agujero especial en la carcasa. Se puede usar en la muñeca, alrededor del cuello o colgarse en un llavero.

Button tiene una clasificación de protección IP55. Esto significa que la carcasa del dispositivo está protegida contra el polvo y las salpicaduras. Los botones herméticos se encastran en la carcasa, y la protección del software ayuda a evitar pulsaciones accidentales.

#### Mantenimiento

Limpie el polvo, telas de araña y otros contaminantes que puedan aparecer en la carcasa del botón. Usa un paño suave y seco para limpiar aparatos. Nunca use sustancias que contengan alcohol, acetona, gasolina u otros disolventes activos para limpiar el Button.

La batería preinstalada proporciona hasta 5 años de funcionamiento del Button en uso normal (una pulsación al día). Un uso más frecuente puede reducir la duración de la batería. Puede verificar el nivel de la batería en los estados de Button, en la app Ajax.

La batería preinstalada es sensible a las bajas temperaturas y si el mando se enfría considerablemente, el indicador de nivel de la batería en la app puede mostrar valores incorrectos hasta que el mando vuelva a calentarse.

El valor del nivel de batería se actualiza cada vez que se pulsa el botón.

Cuando la batería se agote, el usuario recibirá una notificación en la app Ajax, y la luz LED se encenderá constantemente en rojo y se apagará cada vez que se

presione el botón.

#### [Cuánto tiempo funcionan los dispositivos Ajax usando las baterías, y](https://support.ajax.systems/es/how-long-operate-from-batteries/) qué influye en esto

[Cambio de la batería](https://support.ajax.systems/es/how-to-replace-batteries-in-button/)

# Especificaciones técnicas

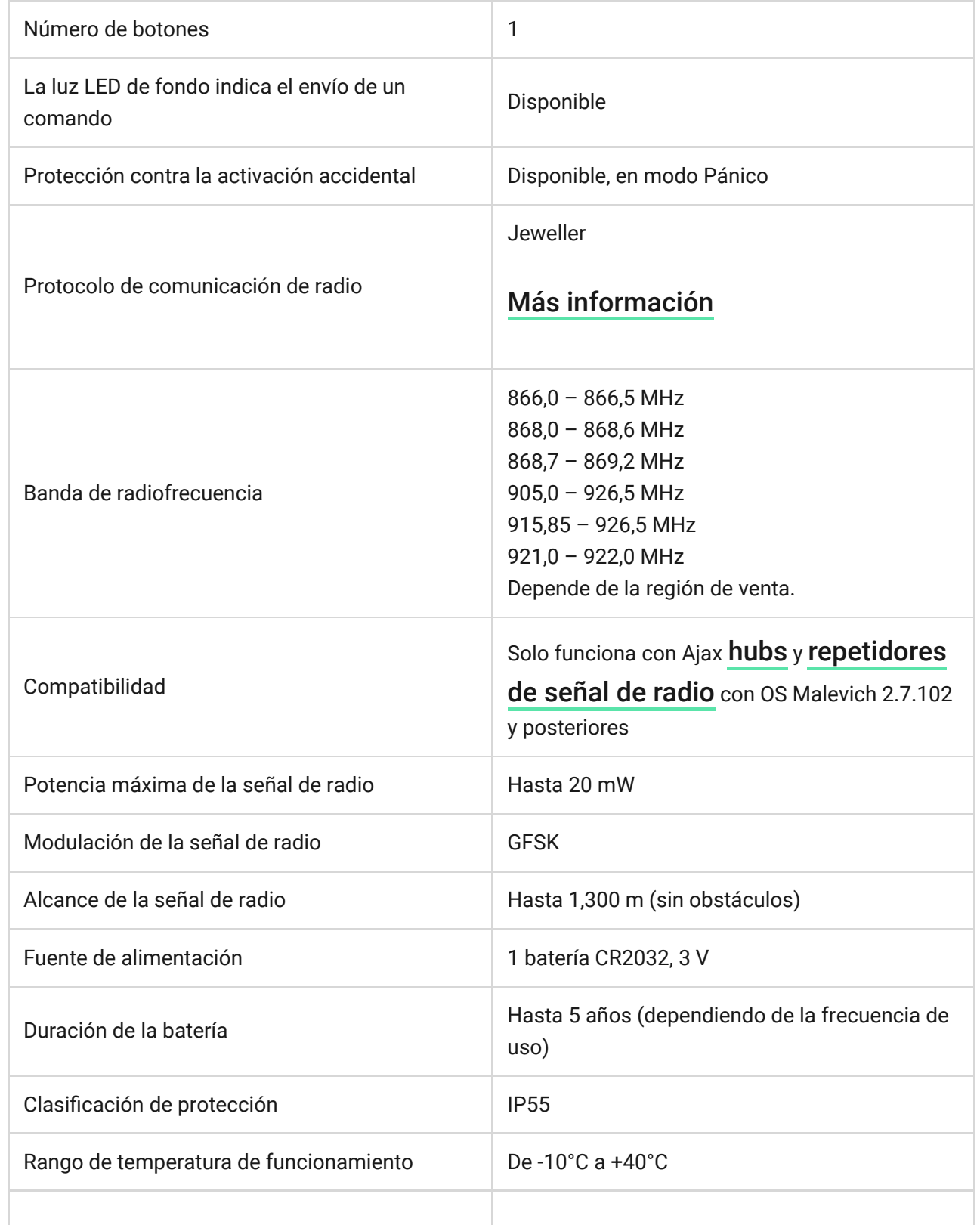

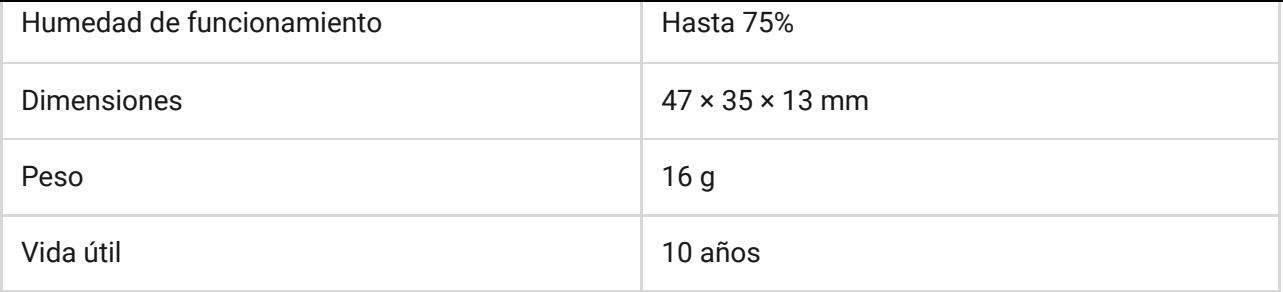

#### [Cumplimiento de estándares](https://ajax.systems/es/standards/)

#### Este paquete incluye

- **1.** Button
- **2.** Batería CR2032 preinstalada
- **3.** Cinta adhesiva de doble cara
- **4.** Guía rápida

#### Garantía

La garantía de los productos fabricados por Limited Liability Company "Ajax Systems Manufacturing" es válida por 2 años tras la compra y esta no aplica a la batería preinstalada.

Si el dispositivo no funciona correctamente, le recomendamos que contacte primero con el servicio de soporte, ya que en la mayoría de los casos los problemas técnicos se pueden resolver de forma remota.

#### [Obligaciones de la garantía](https://ajax.systems/es/warranty)

#### [Contrato de usuario](https://ajax.systems/es/end-user-agreement)

**Póngase en contacto con el soporte técnico:**

- [e-mail](mailto:support@ajax.systems)
- [Telegram](https://t.me/AjaxSystemsSupport_Bot)
- Número de teléfono: 0 (800) 331 911

Suscríbase a nuestro boletín sobre una vida más segura. Sin correo basura

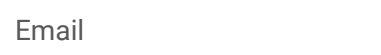

Suscríbase